## **Dear Students!!**

**In this e-book of 8th class, study material of computer science is being sent to you as per new syllabus (2023-24). You can easily prepare your test / papers by reading these notes and watching the video lectures given below. Following are the links of the video lectures in blue colour. Watch these video lectures by clicking on the relevant link of chapter to have better understanding of various concepts.**

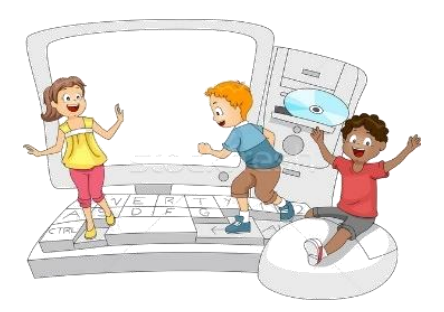

**8 th Class - Computer Science Syllabus & Video Lecture Links (Pbi)**

**8ਵ ੀਂਜਮਾਤ ਦੇਕੰਪਿਊਟਰ ਸਾਇੰਸ ਦੇਿਾਠਾੀਂਨਾਲ ਸੰਬੰਧਤ ਪਵਡ ਓ ਲੈਕਚਰਾੀਂਦ ਿਲੇਅਪਲਸਟ ਦਾ ਪਲੰਕ: <https://youtube.com/playlist?list=PLja3EaJFAjmb2GmtO1tR1b9LSAvgl21AA> ਿਾਠਾੀਂਅਨੁਸਾਰ ਪਵਡ ਓ ਲੈਕਚਰਾੀਂਦੇਪਲੰਕਸ:**

**ਿਾਠ-1 ਟਾਈਪਿੰਗ ਪਟਊਟਰ-ਿੰਜਾਬ ਦ ਪਵਆਪਿਆ ਦਾ ਪਵਡ ਓ ਲੈਕਚਰ <https://youtu.be/30yncS5iCKY> ਿਾਠ-1 ਟਾਈਪਿੰਗ ਪਟਊਟਰ-ਿੰਜਾਬ ਦੇਅਪਿਆਸ ਿਰਸ਼ਨਾੀਂਦੇਹੱਲ <https://youtu.be/5gALeNhzsnM> ਿਾਠ-2 ਇੰਟਰਨੈਟ ਫੰਡਾਮੈਂਟਲਜ਼ ਦ ਪਵਆਪਿਆ ਦਾ ਪਵਡ ਓ ਲੈਕਚਰ <https://youtu.be/IeyWAOQl0PY>** ਪਾਠ-2 ਇੰਟਰਨੈਟ ਫੰਡਾਮੈਂਟਲਜ਼ ਦੀ ਵਿਆਖਿਆ ਦੇ ਅਭਿਆਸ ਪ੍ਰਸ਼ਨਾਂ ਦੇ ਹੱਲ <https://youtu.be/Co1ZIFtuG1I> **ਿਾਠ-3 ਸੂਚਨਾ ਟੈਕਨੋਲੋਜ ਨਾਲ ਜਾਣ-ਿਛਾਣ ਦ ਪਵਆਪਿਆ ਦਾ ਪਵਡ ਓ ਲੈਕਚਰ <https://youtu.be/JohHSCBJv30> ਿਾਠ-3 ਸੂਚਨਾ ਟੈਕਨੋਲੋਜ ਨਾਲ ਜਾਣ-ਿਛਾਣ ਦੇਅਪਿਆਸ ਿਰਸ਼ਨਾੀਂਦੇਹੱਲ <https://youtu.be/gpHzkJyr1hA> ਿਾਠ-4 ਐਮ.ਐਸ. ਿਾਵਰਿੁਆਇੰਟ ਿਾਗ-1 ਦ ਪਵਆਪਿਆ ਦਾ ਪਵਡ ਓ ਲੈਕਚਰ <https://youtu.be/0l4hvRnO-vs> ਿਾਠ-4 ਐਮ.ਐਸ. ਿਾਵਰਿੁਆਇੰਟ ਿਾਗ-1 ਦੇਅਪਿਆਸ ਿਰਸ਼ਨਾੀਂਦੇਹੱਲ <https://youtu.be/tX5rMvZXRxM> ਿਾਠ-5 ਐਮ.ਐਸ. ਿਾਵਰਿੁਆਇੰਟ ਿਾਗ-2 ਦ ਪਵਆਪਿਆ ਦਾ ਪਵਡ ਓ ਲੈਕਚਰ <https://youtu.be/mdgBGzo9hfw> ਿਾਠ-5 ਐਮ.ਐਸ. ਿਾਵਰਿੁਆਇੰਟ ਿਾਗ-2 ਦੇਅਪਿਆਸ ਿਰਸ਼ਨਾੀਂਦੇਹੱਲ <https://youtu.be/juNk4gEc6Mg>**

# **[PLEASE DO NOT FORGET TO LIKE, SHARE AND SUBSCRIBE OUR YOUTUBE CHANNEL](http://youtube.com/c/computersciencepunjab) <http://youtube.com/c/computersciencepunjab>**

### **Prepared By:**

**Vikas Kansal and Sukhwinder Singh Computer Faculties, S.U.S. Govt. (G) Sen. Sec. School, Sunam Udham Singh Wala (Sangrur)**

**Please use the following link to download the study material/e-books/e-contents for 6th to 12th classes:**

# **<http://cspunjab.nirmancampus.co.in/study.php>**

**Prepared By: Vikas Kansal (CF, S.U.S. Govt. Sen. Sec. School (Girls), Sunam Udham Singh Wala (Sangrur)) Page-0 (Please Visit http://cspunjab.nirmancampus.co.in for more computer science contents)**

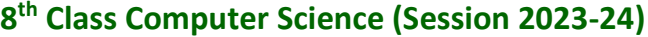

#### **Chapter 4th Introduction to PowerPoint**

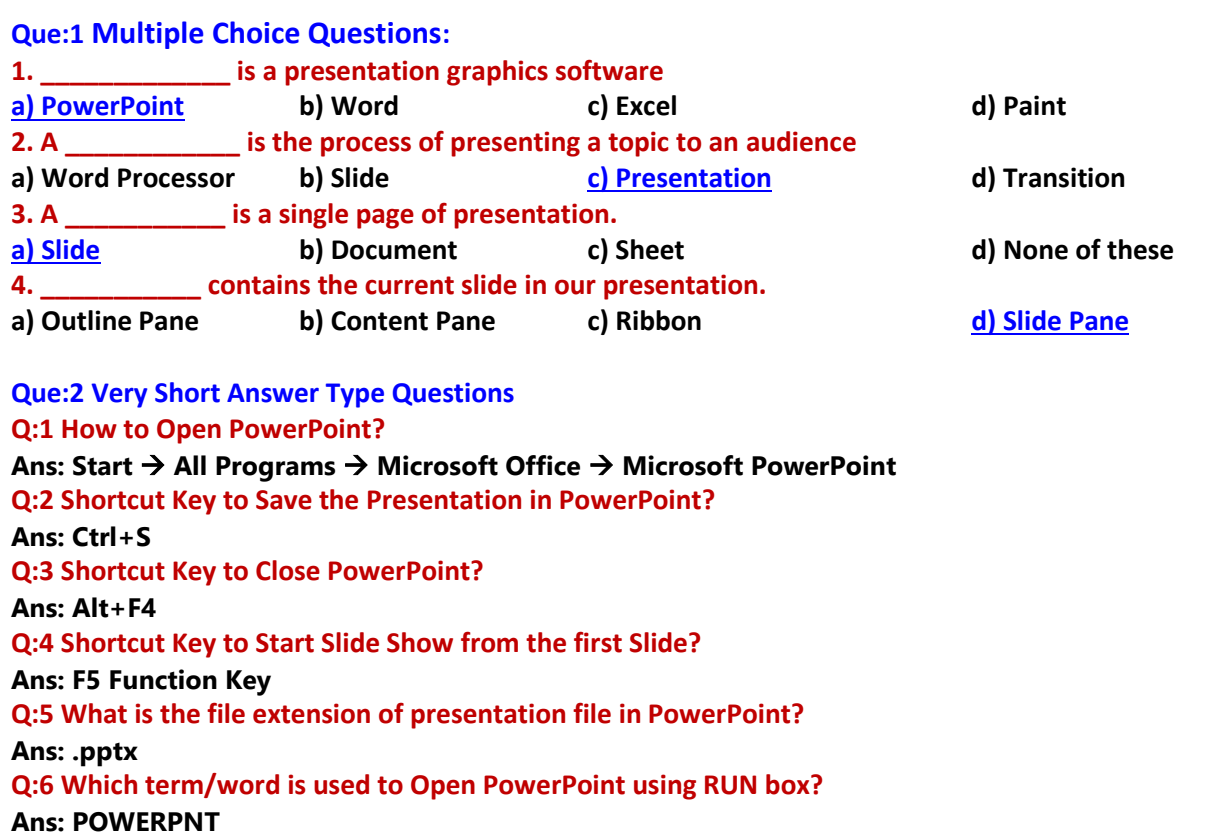

**Que: 3 Short Answer Type Questions**

#### **Q:1 What is PowerPoint?**

**Ans: PowerPoint is a presentation graphics software. It is a part of MS Office. It allows us to create effective electronic slideshows. We can add animation effects etc. to the presentation in PowerPoint to make it more effective.**

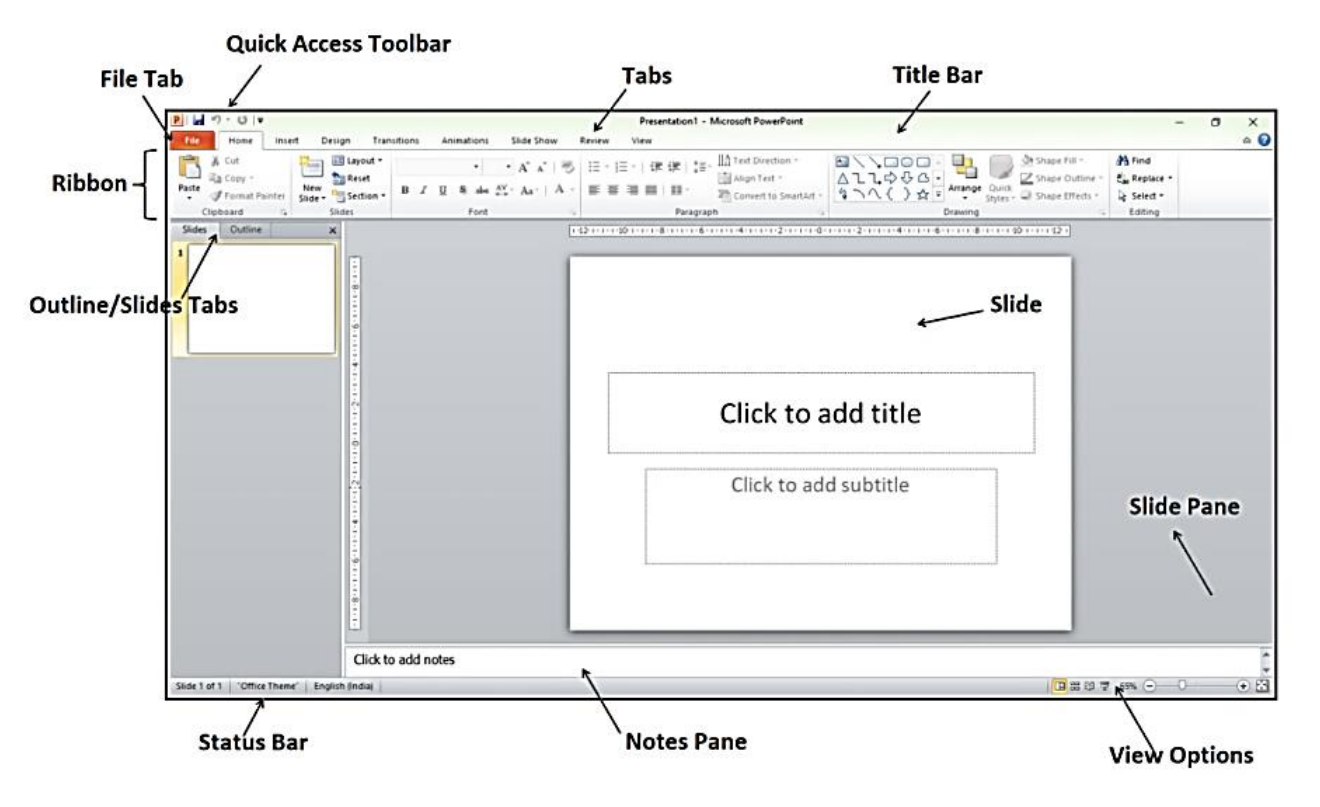

**Prepared By: Vikas Kansal (CF, S.U.S. Govt. Sen. Sec. School (Girls), Sunam Udham Singh Wala (Sangrur)) Page-1 (Please Visit http://cspunjab.nirmancampus.co.in for more computer science contents)**

#### **Q:2 Write a short note on Presentation.**

**Ans: Presentation is the process of presenting a topic to the viewers in an interesting way. The purpose of the presentation is to make the content easily understandable using pictures, text, animation etc. A presentation can have one or more slides. We can easily create presentation in the PowerPoint.**

#### **Q:3 What is a Slide?**

**Ans: A slide is a page of presentation. It is like a 35 mm film-based slide. The slide can be considered as a workspace in PowerPoint where we place the content to create the presentation. A presentation can have one or more slides.**

#### **Q:4 Write the main Components of PowerPoint Window.**

**Ans: Following are the main components of a PowerPoint window:**

- **Title bar**
- **Ribbons and tabs**
- **Outline / Slides tab**
- **Notes pen**
- **Status bar**
- **View options**

• **Slide pen**

#### **Q:5 How will you play presentation for the audience in PowerPoint?**

**Ans: PowerPoint provides a variety of ways to play our presentation for viewers. Here are some key ways:**

- **Press the shortcut key F5 to start the presentation from the first slide**
- **Press the shortcut keys Shift + F5 to start the presentation from the current slide.**

#### **Q:6 Write about Slide Pane and Notes Pane in PowerPoint?**

**Ans: Following is the description of Slide Pane and Notes Pane:**

- **Slide Pane: This pane shows the current slide in our presentation.**
- **Notes Pane: This pane is located at the bottom of the slide pane. This pane is used to type notes related to slide contents.**

#### **Que: 4 Long Answer Type Questions**

#### **Q:1 Explain any three components of PowerPoint Window?**

**Ans: PowerPoint window has several components. Three main Components are described below:**

- **Slide Pane: This pane shows the current slide in our presentation.**
- **Notes Pane: This pane is located at the bottom of the slide pane. This pane is used to type notes related to slide contents.**
- **Title Bar: This is the top bar of the PowerPoint window. This bar displays the name of the software (Microsoft PowerPoint) and the name of the currently opened file.**

#### **Q:2 How will you create Photo Album presentation in PowerPoint?**

**Ans: We can create Photo-Album Presentations in PowerPoint very easily. The steps for creating a Photo-Album Presentation are as follows:**

- **1. Click on the Insert tab.**
- **2. Click on the Photo Album option in the Images group and then click on the New Photo Album… option.**
- **3. The Photo Album dialog box will open. Select the images using the File/Disk... option.**
- **4. Set up various options for Images in the Album dialog box.**
- **5. Finally, click on the Create button in the Album dialog box.**
- **6. This will create a new photo album presentation.**

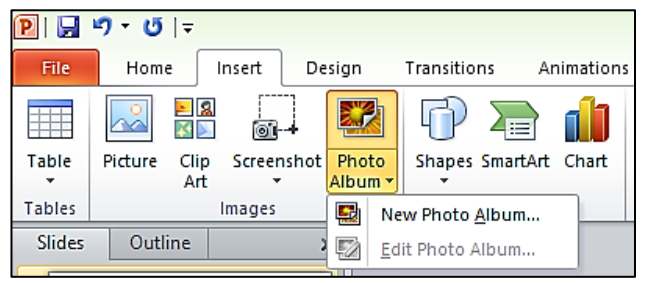